# FIELD DEVICES – CONFIGURATORS Product Specifications

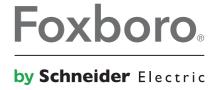

**PSS 2A-1Z3 H** 

# Model PCMM Configurator for use with I/A Series® IMV25 Multivariable Transmitter with Modbus® Communication Protocol

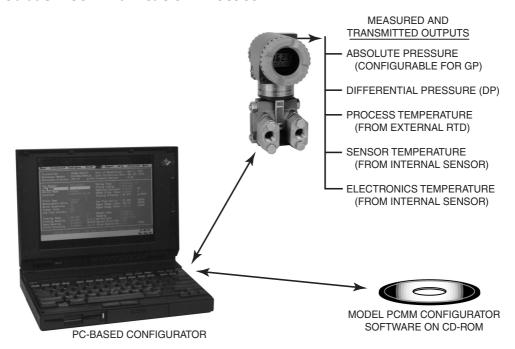

The Model PCMM Configurator is a Windows-based software package for use with a Model IMV25 Multivariable Transmitter using Modbus communication protocol. It displays measurements, and has full configuration and calibration capability. An RS-232 to RS-485 converter or a USB Port to RS-485 converter is required for communication with the transmitter.

#### **FEATURES**

- Windows-based PC software.
- Provides full configuration capability of the primary (DP), secondary (AP), and tertiary (process temperature) variables.
- Displays measurements of:
  - Differential pressure (DP)
  - Absolute pressure (AP)
  - Process temperature

- Performs calibration functions, and the upload and download of database parameters.
- Eighteen static and differential pressure units, and four temperature units selectable for configuration and calibration.
- Numerous easy-to-use menu-driven screens provided to simplify operation of the IMV25 Transmitter using the Model PCMM Configurator.

L.&M.
STRUMENTI DI MISURA
vendite@lemstrumenti.it

#### **GENERAL DESCRIPTION**

The Model PCMM Configurator is a software package providing remote bidirectional communication with a Model IMV25 Multivariable Transmitter with Modbus communication protocol. The Configurator reads a file of current transmitter configuration and calibration information, and allows user input of specific data unique to a new desired application. Features of the Configurator include:

- Configure RS-485 serial communication parameters and Modbus station address
- Read device data for DP, AP, and process temperature from the RTD
- Configure the process variable parameters
- Calibrate the transmitter, if necessary
- Full screen device database display
- Enhanced device diagnostic capability
- Communication that does not affect output when reading measurements
- Configure transmitter indicator to display DP, AP, or process temperature with automatic scrolling of any combination of these measurements (display time also configurable).

The software package utilizes an external converter that allows operation with a Windows-compatible PC with a serial or USB communication port.

Communication with the transmitter uses proven frequency shift keying (FSK) techniques that do not affect the device output signal.

The Model PCMM is not configurable for multidrop communication and must therefore be connected to only one transmitter at a time. See PSS 2A-1C15 D for IMV25 Transmitter description and specifications. See Figure 1 for a typical functional block diagram.

#### MINIMUM SYSTEM REQUIREMENTS

- Operating System:
   Windows 98, Windows ME, Windows NT 4.0,
   Windows 2000, or Windows XP
- ▶ CPU:

Pentium 130 MHz or better; must meet minimum requirements for OS installed

Video:

800 by 600 resolution minimum; 1024 by 768 resolution recommended

- ▶ Free RAM Required:
  - 32 MB minimum; 64 MB recommended; Must meet minimum requirements for OS installed
- Free Hard Drive Space Required: 5 MB

Figure 1. Typical Functional Block Diagram

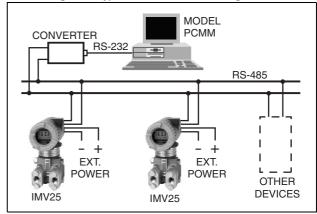

Table 1. Measurements

| Parameter                  | Measurement   | Configurable |
|----------------------------|---------------|--------------|
| Primary Variable           | DP            | YES          |
| Secondary Variable         | AP            | YES          |
| Tertiary Variable          | Process Temp. | YES          |
| Sensor Temperature         | °C            | NO           |
| Electronics<br>Temperature | °C            | NO           |

Pressure Temp. inH<sub>2</sub>O  $mH_2O$ psi С Pa mbar  $ftH_2O$ kPa F inHg bar atm  $mmH_2O$ R mmHg Мра g/cm<sup>2</sup> cmH<sub>2</sub>O cmHg torr kg/cm<sup>2</sup> Κ

Table 2. Available Units For Calibrated Range

## **CONFIGURATOR MENUS**

- ▶ File Menu contains the Exit command that closes the program (PCMM is a transmitter configurator and only saves to the transmitter).
- Configuration Menu contains the commands for editing the configuration of the IMV25 Transmitter.
- Maintenance Menu includes Calibration, Status/Information, Diagnostics, and Communications screens.
- Options Menu contains commands for editing the communication settings.
- Help Menu provides information about the Configurator.

Refer to the Instruction Manual (MI 020-384) for details relative to Model PCMM Configurator menus. Also see Figures 2, 3, 4, and 5 for typical configurator screens.

Figure 2. Transmitter Communication Settings -Serial Tab

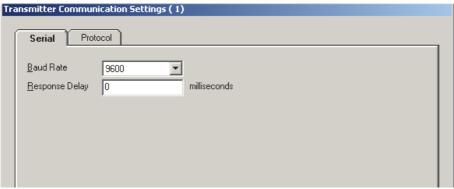

Sensor Settings ( 1) DP SP RTD Display Differential Pressure 0.5454478 inches H20 Units inches H20 Upper Operating Limit 400 Lower Operating Limit 0 ▼ seconds Damping Upper Range Limit 400.0001 Lower Range Limit -400.0001 OK Cancel

Figure 3. DP Sensor Settings - DP Tab

Figure 4. Calibration Dialog

Figure 5. Calibrate DP Dialog

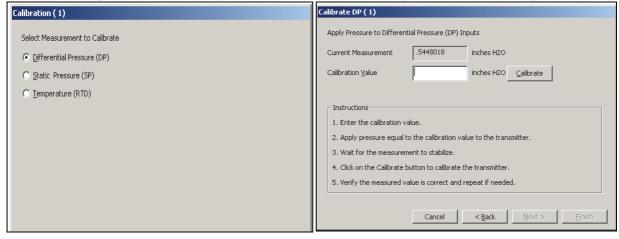

**MODEL CODE** 

## **MODEL CODE**

| Description                                                                   | <u>Model</u> |
|-------------------------------------------------------------------------------|--------------|
| PCMM Configurator for use with IMV25-M (Modbus) Multivariable Transmitter (a) |              |
| Software Language                                                             |              |
| English                                                                       | -AE          |
| Converter Selection (b)                                                       |              |
| RS-232 to RS-485 Converter for Serial Port                                    | 2            |
| USB Port to RS-485 Converter                                                  | 3            |
| None - User Supplied                                                          | N            |
| Optional Selection                                                            |              |
| Power Supply (c)                                                              | -C           |
|                                                                               |              |

- a. The configurator program is supplied on CD.
- b. Resale Converter manufactured by:

B&B Electronics Ottawa, IL, USA

Telephone: 815-433-5100 Web Site: www.bb-elec.com Serial Port Converter: B&B Model 485SD9TB USB Port Converter:

B&B Model USOTL4; complete with cable and diskette with converter driver.

c. Power supply for transmitter is 120 V ac, 60 Hz to 24 V dc converter; for use during calibration and configuration.

Page 6 NOTES

**NOTES** 

NOTES Page 7

#### **ORDERING INSTRUCTIONS**

- Model Number
- Tag and Application

#### OTHER FOXBORO PRODUCTS

The Foxboro product lines offer a broad range of measurement and instrument products, including solutions for pressure, flow, analytical, temperature, positioning, controlling, and recording. For a list of these offerings, visit our web site at:

www.fielddevices.foxboro.com

Invensys Systems, Inc. 38 Neponset Avenue Foxboro, MA 02035 United States of America http://www.fielddevices.foxboro.com

Global Customer Support Inside U.S.: 1-866-746-6477 Outside U.S.: 1-508-549-2424

 $\textbf{by Schneider} \ \ \texttt{Electric} \ \ \big| \ \ \ \texttt{Website: http://support.ips.invensys.com}$ 

Copyright 2004-2016 Invensys Systems, Inc. All rights reserved.

Invensys, Foxboro, and I/A Series are trademarks of Invensys plc, its subsidiaries, and affiliates. All other brand names may be trademarks of their respective

Invensys is now part of Schneider Electric.

Foxboro<sub>®</sub>

0216